#### Sun City Summerlin Computer Club Seminar

#### A Tour of Digital Music Using MediaMonkey

**Tom Burt** 

#### Agenda

- Basics of Digital Music
- Audio File Formats and Standards
- Building Your Music Collection
- MediaMonkey Tour
  - Organizing Your Music Library
  - MediaMonkey Settings, Skins and Views
  - Ripping Music CDs
  - Adding Files to the Library
  - Editing File Tag Information
  - Creating Playlists
  - Downloading Music to Your Mobile Device or Flash Drive
  - Internet Radio
  - Video DVDS and Files
- Streaming Music Services
- Useful Web Links for More Information

#### **Basics of Digital Music**

#### • Music is represented as a stream of numbers.

- Measurements of recorded electrical voltage level at an instant.
- Generally, use 16 bits (2 bytes) per measurement (sample).
- For stereo, two streams one for each channel (left / right).
- Standard audio CD sample rate is 44,100 times per second.
- Can later convert the stream of numbers back to voltages.
- Number stream may be saved in various ways
  - On an audio CD.
  - In a music file on a PC hard disk (.WAV, .MP3, .FLAC or .AAC)
  - Music files may be compressed in various ways or left uncompressed.
- Let's look at a .MP3 file with Audacity Music Editor

### Audio File Formats (1)

#### • Microsoft WAVE (.WAV)

- 44,100 samples/sec, stereo, 16-bit samples each channel.
- Each 16-bit value can range from -32768 to + 32767.
- Uncompressed, consumes about 10.6 MBytes per minute of sound (44,100 \* 2 \* 2 \* 60).
- True audio CD Quality (same specs).
- Motion Picture Experts Group 1 Audio Layer 3 (.MP3)
  - Compressed size varies based on sample rate.
  - .MP3 is "lossy" removes very high and low frequencies.
  - 256 Kbits/sec (Music store quality), 64 Kbits/sec (FM quality).
  - At 256 Kbits/sec, uses about 2 MB per minute of sound (20% of .WAV).
  - Little point in going higher than 256 Kbits/sec for MP3.

### Audio File Formats (2)

#### • Microsoft Windows Media Audio (.WMA)

- Compressed, size varies based on sample rate.
- Supports Digital Rights Management standards.
- MS claims files about half the size of .MP3 files.
   (My experiments didn't confirm that).

#### • Apple Advanced Code (.AAC)

- Compressed, size varies based on sample rate.
- Supports Digital Rights Management standards.
- Proprietary to Apple.
- Other Formats:
  - Free-Lossless (.FLAC), Ogg-Vorbis (.ogg)
- More Information
  - <u>http://ekei.com/audio</u>

### **Building Your Music Collection**

- Convert your own music CD collection to music files.
  - Use MediaMonkey, iTunes or any of the many other popular CD "rippers".
- Buy "used" CDs (save about 50%) to rip.
- Borrow music CDs to rip?
  - From friends, public library.
- Use the Library's Freegal music service (6 free songs / week)
- Buy digital music on-line (unlocked MP3 files).
  - \$.99 per song, \$9.99 per "album" (sometimes less, sometimes more).
  - Amazon.com and iTunes.com are now the biggest music stores.
- Record Internet streaming audio
  - Use a stream recoding tool like Total Recorder.
  - Have to split and tag the recorded steam into individual .mp3 files.
- Convert your old analog audio tapes and LPs to music files.
  - Need a "line-in" recording tool (e.g. Spin It Again or GoldWave).
  - After recording, need to separate and "clean-up" the recorded sound.

# **Organizing Your Music Library**

- *Physical* Placement of your music files.
  - Folder and file hierarchy important.
  - Best is Artist > Album > Song name.
  - Default location is your personal "My Music" or "Music" folder.
  - If have two hard drives, consider placing on the non-boot drive.
- Use MediaMonkey to *index* your music files into a Library.
- Set up descriptive "tags" in your music files
  - Artist name, song name, album name, genre, date, album artist, composer
  - Tedious work. But, once done, these are recognized by all players and music organizer programs.
- Adjust physical file names based on tag values.
  - Some Media Manager programs support this.

#### MediaMonkey 5 Media Manager

| /                                   | Music >                                                                                         |              |                  |                                        |                 |                               |               | ⊤ ≡               | -                                      | ٩.    |
|-------------------------------------|-------------------------------------------------------------------------------------------------|--------------|------------------|----------------------------------------|-----------------|-------------------------------|---------------|-------------------|----------------------------------------|-------|
| Home                                | Genre                                                                                           |              |                  | Artist                                 |                 |                               | Album         |                   | Playing 434/5767 (335:21:3             | (11)  |
| Playing                             | All (95 Genre)                                                                                  |              | All (971 Artist) |                                        | All (554 Albur  | n)                            |               |                   | Beatles, The - Beatles Classics, The   | 03    |
| Munic                               | D                                                                                               |              | 48th Highlanders | Pipes & Drums                          | 40s Mania       |                               |               |                   | 427. Life Goes On                      |       |
| Classical Music                     | 60's                                                                                            |              | A Harris         |                                        | 76s Classic R   |                               |               |                   | Beatles, The - Beatles Classics, The   | 0     |
| Podcasts                            | Acoustic                                                                                        |              | Abba             |                                        | A Collection of |                               |               |                   | 428. Long Tall Sally                   |       |
|                                     | Alternative                                                                                     |              | -                | ertin-In-The-Fields & Nexille Marriner |                 | A Fresh Aire Christmas [1988] |               |                   | Beatles, The - Beatles Classics, The   |       |
| Video                               | Alternative Rock                                                                                |              | Ace              |                                        |                 | A Touch of Elegance           |               |                   | 429. Love Me Do                        |       |
| TV                                  | Ambient                                                                                         |              | Acker Blik       | Actor Bilk                             |                 | anquility                     |               |                   | Beatles, The - Beatles Classics, The   |       |
| E Playlists                         | Ambient Alternative                                                                             |              | Adam Mansell On  | chestra & The Broadway singers         | Abba Classic    | 8                             |               |                   | 430. Lucy in the Sky with Diamonds     |       |
| Ξ <sub>Ψ</sub> Accessible tracks    | Ballad                                                                                          |              | Aerosmith        |                                        | Absolutely Liv  | e                             |               |                   | Beatles, The - Beatles Classics, The   | (     |
| := Holday Music                     | Title                                                                                           | Artist       | Album Artist     | Album -                                | Date Genre      | Track #                       | Length Source | Bitrate File type | 431. Nowhere Man                       |       |
| The Most played (50)                | Long Tall Sally                                                                                 | Deatles, The | Beatles, The     | Beatles Classics, The                  | 2000 Pop        | 0                             | 01:44         | 128 mp3           | Beatles, The - Beatles Classics, The   |       |
|                                     | Love Me Do                                                                                      | Beatles, The | Beetles, The     | Beatles Classics, The                  | Classic         | 00                            | 02:24         | 128 mp3           | 432. Penny Lane - 1967                 |       |
| Ξ <sub>T</sub> Recently added (10B) | Lucy in the Sky with Diamonds                                                                   | Beatles, The | Beatles, The     | Beatles Classics. The                  | Rock            | 00                            | 03:28         | 128 mp8           | Beatles, The - Beatles Classics, The   |       |
| i Tom Favorites 2022                | Nowhere Man                                                                                     | Deatles, The | Reaties, The     | Beatles Classics, The                  | Classic         | 0                             | 02:42         | 128 mp3           | 433. Please Mr. Postman                |       |
| Ξ <sub>Ψ</sub> Top rated (6 hrs)    | Penny Lane - 1967                                                                               | Beatles, The | Beatles, The     | Beatles Classics, The                  | 1967 Pop        | 0                             | 03.03         | 128 mp3           | Beatles, The - Beatles Classics, The   |       |
| ET Unrated (108)                    | Please Mr. Postman                                                                              | Beatles, The | Beatles, The     | Beatles Classics, The                  | 1968 Rocknipl   | 0                             | 02:85         | 128 mp8           | 434. Twist And Shout                   |       |
| Devices & Services                  | Twist And Shout                                                                                 | Deaties, The | Seaties, The     | Beatles Classics, The                  | Rock            | 00                            | 02:24         | 128 mp3           | Reatles, The - Reatles Classics, The   |       |
| Folders                             | When fm 64                                                                                      | Beatles, The | Beetles, The     | Beatles Classics, The                  | Pop             | 0                             | 02.38         | 128 mp3           | 435. When Im 64                        |       |
| ) Web                               | With a Little Help From My Friends                                                              | Beatles, The | Beatles, The     | Beatles Classics. The                  | 1996 Rock       | 00                            | 02:44         | 128 mp8           | Beatles, The - Beatles Classics, The   |       |
|                                     | Vesterday                                                                                       | Deatles, The | Seatles, The     | Beatles Classics, The                  | 2000 Rock       | 00                            | 02:05         | 128 mp3           | 436. With a Uttle Help From My Riend   | le l  |
| Pinned                              | You've Bot to Hide Your Love                                                                    | Beatles, The | Beetles, The     | Beatles Classics, The                  | Balled          | 0                             | 02:11         | 128 mp3           | Beatles, The - Beatles Classics, The   |       |
|                                     | Octopus's Garden                                                                                | Beatles, The | Beatles, The     | Beatles Classics, The                  | 1969 Rock       | 5                             | 02:52         | 128 mp8           | 437. Yesterday                         |       |
|                                     | Live And Let Die                                                                                | Reaties, The | Seatles, The     | Beatles Classics, The                  | 1987 Rock       | 9                             | 02:14         | 128 mp3           | Beatles, The - Beatles Classics, The   |       |
|                                     | All The Lonely People [instrumenta]                                                             | Beatles, The | Beetles, The     | Beatles Classics, The                  | Pop             | 0                             | 02.05         | 128 mp3           | 438. You've Bot to Hide Your Love      |       |
|                                     | Rocky Raccoon                                                                                   | Beatles, The | Beatles, The     | Beatles Classics. The                  | Rock            | 00                            | 03:41         | 128 mp8           | Beatles, The - Beatles Classics, The   |       |
|                                     | Thats What I Want                                                                               | Reaties, The | Reaties, The     | Beatles Classics, The                  | Rock            | 0                             | 02:52         | 128 mp3           | 439. Octopus's Garden                  |       |
|                                     | Ticket to ride                                                                                  | Beatles, The | Seatles, The     | Beatles Classics, The                  | 2000 Rock       | 0                             | 03:11         | 128 mp3           | Beatles, The - Beatles Classics, The   |       |
|                                     | We Can Work It Out                                                                              | Beatles, The | Beatles, The     | Beatles Classics, The                  | 2000 Ballad     | 0                             | 02:15         | 192 mp8           | 440. Live And Let Die                  |       |
|                                     | Lonely Days Lonely Nights                                                                       | Ree Gees     | Various          | Bee Gees Classics                      | Disco           | 0                             | 03:47         | 128 mp3           | Beatles, The - Beatles Classics, The   |       |
|                                     | Shadow Dancing                                                                                  | Andy Gibb    | Various          | Bee Dees Classics                      | 1978 Disco      | 0                             | 04.33         | 128 mp3           | 441. All The Lonely People [instrument | tail) |
|                                     | Words                                                                                           | Bee Gees     | Various          | Bee Gees Classics                      | Disco           | 0                             | 03:16         | 192 mp8           | Beatles, The - Beatles Classics, The   |       |
|                                     | Likust Want To Bie Your Everything<br>5767 Nex 27.6 08.335 21:31 (Selected: 1 Ne. 2.4 M8.02:34) | Andy Gibb    | Various          | Ree Gees Classics                      | 1977 Disco      | 1                             | 02:47         | 128 mp3           | 442. Rocky Raccoon                     |       |

#### MediaMonkey Main Screen

A Tour of MediaMonkey

### MediaMonkey 5 Media Manager

#### • Where to get it

- www.mediamonkey.com
- Standard edition is free, Gold edition \$24.95, Lifetime Gold edition \$\$49.95
- Developed by Ventis Media

#### Comprehensive Media Manager and Player

- Music Player, Organizer, Tagger, CD Ripper
- Video Player
- DVD, Blu-ray Player
- Playlists Create, export, burn to audio or MP3 CD
- Download media to your Android or iOS devices
- Media sharing on your in-house LAN
- Internet Radio
- Podcasts
- File format converter

#### Highly Configurable Look and Feel

- Skins
- Views

### **Key MediaMonkey Settings**

- Most Settings Found in Tools > Options menu
  - Let's browse
- Many Settings Also in the View Menu
  - Let's browse
- Some Settings Offered When a Tool Function is Invoked
  - Tools > Rip Audio CD
  - Tools > Convert Format

### **Setting Up the Screen**

| + New tab                        |    | Open the View Mer                                                       |
|----------------------------------|----|-------------------------------------------------------------------------|
| ✓ Left panel                     |    | <ul> <li>Checkboxes for var</li> </ul>                                  |
| √ Right panel                    |    | <ul> <li>Link to the Layout s</li> </ul>                                |
| <ul> <li>Bottom panel</li> </ul> |    | <ul> <li>Checkbox for Visua</li> </ul>                                  |
|                                  |    | <ul> <li>Checkbox for Party</li> </ul>                                  |
| Menu bar                         |    | (Disables some me                                                       |
| 🎝 Layout                         |    | <ul> <li>Skin selector (4 cho</li> </ul>                                |
| Visualization                    |    | <ul> <li>Mode selector (Des</li> </ul>                                  |
| Party Mode Ctrl+Alt+M            | \$ | <ul> <li>Main panel view set</li> <li>I prefer the List view</li> </ul> |
| Skin                             | •  | <ul> <li>Previous lets you g</li> </ul>                                 |
| Mode                             | •  | Choosing Column                                                         |
| Main panel view                  | ►  | – Right click the title                                                 |
| Previous                         | •  | <b>U</b>                                                                |
|                                  | ,  | <ul> <li>Pick "Choose Colu</li> </ul>                                   |
| Next                             |    | <ul> <li>A column selector</li> </ul>                                   |
| C Refresh                        | F5 |                                                                         |
|                                  |    |                                                                         |

Г

| ٠ | Ор | en the View Menu                                                        |
|---|----|-------------------------------------------------------------------------|
|   | _  | Checkboxes for various panels                                           |
|   | _  | Link to the Layout section of Settings                                  |
|   | _  | Checkbox for Visualization (while playing songs)                        |
|   | -  | Checkbox for Party Mode and its Settings (Disables some menu functions) |
|   | —  | Skin selector (4 choices built-in)                                      |
|   | _  | Mode selector (Desktop or Tablet)                                       |
|   | -  | Main panel view selector (4 choices)<br>I prefer the List view          |
|   | _  | Previous lets you go back to a prior View                               |
| • | Ch | oosing Column Headings                                                  |
|   | —  | Right click the title bar                                               |
|   | —  | Pick "Choose Columns / Sort"                                            |
|   | —  | A column selector dialog will appear                                    |
|   |    |                                                                         |

## **CD** Ripping

#### • Ripping (Definition)

- Copying contents of an Audio CD to your hard disk.
- Digital audio data is converted to: .WAV, .MP3., .WMA, .AAC, .FLAC
- Often audio album, artist and track information looked up in an Internet CD Database (CDDB). Used to tag the ripped files.
- Legal, fair *personal* use of copyrighted material you own.
- Many CD rippers available (shareware, freeware, jukeboxes).
  - Can search for "CD Rippers"
  - MediaMonkey or iTunes are very easy to use for ripping.
  - Easy Place CD in your CD drive and "rip away".
  - Ripped files can go in any folder usually the default is "My Music".

### **Demo - Ripping An Audio CD**

- We'll use MediaMonkey, but *iTunes* is also good.
- Insert the audio CD to be ripped.
- In MediaMonkey, click the CD/DVD drive in the left-hand pane. Then go to Tools > Rip Audio CD
- A "Rip CD" dialog will open listing the tracks on the CD and offering various settings for ripping.
  - Choose the MP3 encoder in the drop down.
  - The "standard" version only offers "VBR ~192 kbps Very High Quality" sample rate. The Gold version offers more choices.
  - Click the Configure button to choose the target folder and file name layout for the ripped files.
  - Choose "Standard read" for the Rip type.
  - Check "Eject CD after ripping".
  - Check "On the fly encoding".
  - Uncheck any tracks you don't want to rip.
  - Click OK to start the rip. It should run 3 to 5 minutes, based on track count.

### **Adding Files to the Library**

- We'll use MediaMonkey; *iTunes or Media Player also work.*
- Demo Adding Files to a MediaMonkey Library
  - Go to File > Add / Rescan files to the Library.
  - A dialog will appear showing all the current folders being monitored.
  - Click "Add Location" and browse to the folder containing the new tracks and check it. Repeat for each folder of tracks to be added.
  - When finished, click "SCAN NOW ".
  - MediaMonkey will scan (or rescan) the entire collection of folders, index all the music files and build / update library entries.
  - The Library is indexed by Genre, Artist, Album and Song Title.

### **Editing Music File Tags**

- We'll use MediaMonkey; *iTunes or Media Player also work.*
- Demo Editing the tag information for a set of MP3 files.
  - In the left-hand pane, click "Music" (or you can select a playlist)
  - Select one or a set of files by clicking, shift clicking, right clicking.
  - Right click on the file or set and then select "Properties".
  - A multi-tabbed File Properties dialog will appear. The Basic tab is normally the only one you would use.
  - If editing a set of files, only fields that would apply to the entire set are active.
  - Make changes as desired and then click OK to save the changes.
  - The tags in the selected file(s) are updated and the Library entries are updated.

### **Creating and Updating Playlists**

| ≡ <sub>▼</sub> Accessible tracks    |
|-------------------------------------|
| i Holiday Music                     |
| Ξ <sub>▼</sub> Most played (50)     |
| ≡ <sub>▼</sub> Recently added (1GB) |
| :≡ Tom Favorites 2022               |
| Ξ <sub>▼</sub> Top rated (6 hrs)    |
| Ξ <sub>▼</sub> Unrated (1GB)        |

- A Playlist is an ordered list of tracks that can be played, burned or downloaded. Each item in the playlist is a link to the actual file.
- To start a new Playlist:
  - Go to Edit > New Playlist or right-click in the Playlist area and choose New Playlist.
  - Enter the name of the Playlist at the top of the list.
  - To add tracks to a Playlist:
    - Drag and drop files from the Music list to the Playlist.
    - Right click a track and choose Send to and then select the desired Playlist name.
- To remove tracks from a Playlist:
  - Select one or more tracks in the Playlist.
  - Right-click and select Remove; then indicate "Remove from Playlist only".
- To reorder tracks in a Playlist:
  - Click on a track and drag it up or down in the list.

### **Demo – Downloading a PlayList**

#### • *Demo* – Download a Play List to a Flash Drive

- Plug in your flash drive to a USB port.
- Select or create a Play List (see previous slide).
- Sort or order the playlist to suit.
- Right click the Playlist in the lefthand pane. Hover over "Send To"
- Choose the flash drive from the list of Send to targets.
- MediaMonkey will copy the songs in the Playlist to the flash drive.
- You can ow plug the flash drive into your car stereo or take it to a party.

#### • *Demo* - Download a Play List to an Android Hand-held.

- Plug in your Android device to a USB port.
- Select USB "File" mode on your phone. Windows will "mount" your phone in File Explorer.
- Follow the steps above for copying to a flash drive but select your phone as the target of the "Send To".
- Or ... copy the music files to a micro-SD card and plug it in to your device.

#### **Demo – Streaming Internet Radio**

- MediaMonkey supports streaming of Internet radio stations
- Thousands of streams are accessible most for free
- In the lefthand pane, click to open the Web area
  - Choices are Amazon, iHeart.com, Last.fm and Radio
  - Under Radio are: Internet Radio, Radio Cast, Shoutcast, Radio Forest
  - You can explore to yor heart's content.
- Demo Exploring Internet streaming radio

### **Playing and Managing Videos**

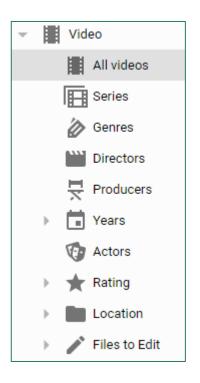

#### MediaMonkey can play video DVDs

- Insert the DVD into your PC's DVD drive.
- MediaMonkey will recognize the DVD and offer to play it.
- MediaMonkey can play video files added to your library
  - Click to open the Video section in the left-hand pane.
  - Click the "All videos" item to display all videos in your library.
  - Double-click an item to play it.
  - Can filter the displayed list by various criteria.
  - Can right click and select Properties to edit tags.
  - Can right click and select Remove to remove from the library and optionally from the computer.

# **Streaming Music Services (1)**

- <u>https://www.consumerreports.org/streaming-music-services/best-</u> music-streaming-service-for-you/
- Amazon Prime Music (Free with a Prime subscription) or Amazon Music Unlimited (\$8 monthly)
  - <u>https://www.amazon.com/music</u>
- Apple Music (\$10 / month)
  - <u>https://www.apple.com/apple-music</u>
- Napster (\$5 and \$10 monthly)
  - <u>http://us.napster.com</u>
- Pandora (Free, \$5, \$10 monthly)
  - <u>http://www.Pandora.com</u>

### **Streaming Music Services (2)**

- Spotify (free & \$10 monthly)
  - <u>https://www.spotify.com/us/</u>
- YouTube Music (free & \$10 per month)
  - <u>https://www.youtube.com/musicpremium</u>
- Shoutcast (Internet Radio stations)
  - Available via iTunes & other Music Library programs
- Sirius XM Satellite radio (\$17 / month)
- Music channels on Cox, DirecTV & Dish (Bundled)

#### **Other Useful Web Links**

- <u>https://electronics.howstuffworks.com/cd.htm</u>
- <u>https://www.audacityteam.org/download/</u>
- <u>https://www.goldwave.com/goldwave.php</u>
- <u>http://www.itunes.com</u>
- <u>http://www.videolan.org</u>
- <u>http://www.microsoft.com</u>
- <u>http://www.ashampoo.com</u>
- <u>https://acoustica.com/products/spin-it-again</u>